# Installation Guide of Hi-Speed USB to Serial & Multi-Serial Adapter

The USB to Serial Adapters consist of the following models:

| • | USB Single Serial Adapter           | (USB-COM)     |
|---|-------------------------------------|---------------|
| • | USB to Single Serial Plugin Adapter | (USB-COM-PL)  |
| • | USB to Single Serial Cable          | (USB-COM-CBL) |
| • | USB Dual Serial Adapter             | (USB-2COM)    |
| • | USB to Dual Serial Plugin Adapter   | (USB-2COM-PL) |
| • | USB Quad Serial Adapter             | (USB-4COM)    |
| _ | LICD O Dout Could Adouter           | ALCD OCOM     |

USB 8-Port Serial Adapter
 USB to 16-Port Serial Adapter
 USB to Single RS-422/485 Adapter
 USB to Dual RS-422/485 Adapter
 USB-2COMi, USB-2COMi-SI)

• USB to Quad RS-422/485 Adapter (USB-4COMi)

#### Introduction

The USB Serial Adapter is designed to make serial port expansion quick and simple. Connecting to a USB port on your computer or USB hub, the USB Serial Adapter instantly adds serial communication port to your system. By taking advantage of the USB bus, the USB Serial Adapter makes it easier than ever to add serial port and serial device to your system with easy plug-and-play and hot plug features. Adapting the new technology, the serial port expansion now takes the new bus with easy and convenient connectivity.

Plugging the USB Serial Adapter to the USB port, the adapter is automatically detected and installed. There are no IRQ & COM port conflicts, since the port doesn't require any additional IRQ, DMA, memory as resources on the system. The RS-232, or RS-422/485, port functions as native Windows COM port, and it is compatible with Windows serial communication applications. Each port is individually configurable.

The USB Serial Adapter provides instant connectivity to RS-232, or RS-422/485, communication device for factory automation equipment, multi-drop data collection devices, barcode readers, time clocks, scales, data entry terminal and serial communication in harsh environment. The USB to Serial Adapter is suitable for remote access, retail and industrial application, data collection and other applications requiring high speed RS-232, or RS-422/485, communication ports.

#### **Power Supply**

If your USB to Multi-Serial Adapter is provided with power adapter, you need to plug the power adapter to the power source first before driver installation.

- Models don't require power adapter: USB-COM, USB-COM-PL, USB-COM-CBL, USB-2COM, USB-2COM-PL.
- The USB-2COMi, USB-2COMi-SI, USB-4COM, USB-4COMi are provided with an external power adapter in the package.
- The USB-16COM-RM is built-in an internal switching power supply (AC input 100V ~ 240V, 47-63 Hz). One power cable in included in the package.

# Windows XP / 2003 / 2000 Driver Installation

You need to have administrator privileges to install any new drivers under Windows XP/2003/2000. To install the driver or update the configuration please log onto Windows XP as "Administrator" or ask your system administrator to install the USB-COM driver.

Please proceed with the following steps to install the driver:

- 1. Plug in the USB connector type-B into the USB port on the Adapter, and connect the USB connector type-A on the other end of the cable to the host USB port in your computer.
- 2. The connection brings up "Found New Hardware Wizard".
- 3. Click "Next".
- 4. Select "Search for the best driver for my device (recommended) ", and click "Next".
- 5. Select "Specify a location" and click "Next". In the "Copy Manufacturer's file from", type "D:" where "D" is the location of your CD-ROM.
- 6. Windows driver file searches for the device "USB High Speed Serial Converter".
- 7. Click "Next" to continue.
- 8. Windows has finished installing the software. Click "Finish" to complete the first part of installation.
- 9. The "Found New Hardware Wizard" appears again, and will complete the installation for the device "USB Serial Port".
- 10. Repeat step (4) to (8) to complete installation.

Note: The "Found New Hardware Wizard" will appear again if you are installing USB Mutiple Serial Ports version, e.g. USB-2COM, USB-2COM-PL, USB-4COM, USB-8COM, or USB-16COM. You need to repeat the installation procedures one more time for Dual- port version, three more times for Quad-port version, and so on.

# Windows 98 / SE/ ME Driver Installation

- 1. Plug in the USB connector type-B into the USB port on the Adapter, and connect the USB connector type-A on the other end of the cable to the host USB port in your computer.
- 2. The connection brings up a "Building Driver Information Database" followed by the Add New Hardware Wizard.
- 3. The "Add New Hardware Wizard" searches for the new drivers for USB Serial Adapter. Click "Next".
- 4. Select "Search for the best driver for your device" and click "Next".
- 5. Select "Specify a location" and click "Next". In the "Copy Manufacturer's file from", type "D:" where "D" is the location of your CD-ROM.
- 6. Windows driver file searches for the device "USB High Speed Serial Converter"
- 7. Click "Next" to continue.
- 8. Windows has finished installing the software. Click "Finish" to complete installation.

#### Check Installation in Windows XP/2003/2000

You can now verify the installation has been completed successfully by looking under Device Manager of the System Properties screen. (Go there by Start-Setting-Control Panel-System Properties-Hardware-Device Manager-Select View-Device by connection).

The device should have installed as a "USB Serial Port (COMx)" attached to "USB High Speed Serial Converter".

#### **Check Installation in Windows 98**

You can now verify the installation has completed successfully by looking under Device Manager of the System Properties screen. (Go there by Start-Setting-Control Panel-System-Device Manager).

The device should have installed as a "USB Serial Port (COMx)" attached to "USB High Speed Serial Converter".

#### **Change COM Port Properties & COM Port Number**

This feature is particularly useful for programs, such as HyperTerminal, which only work with COM1 through COM4. Please ensure that you do not change the COM Port Number already in use.

To change the virtual COM port properties:

- Select the "USB Serial Port"
- Click "Properties".
- Select "Port Setting"
- Select "Advanced"
- Click the drop down arrow on COM Port Number and scroll to the required COM port.
- Select "OK".
- Return to the Device Manager Screen. You will see that the USB Serial Port installation has been changed to the new COM Port Number.

#### Uninstalling Windows XP/2000/2003/9x/SE/ME Drivers

To uninstall the Windows XP/2000/2003/9x/SE/ME drivers:

- Remove the device from the USB Port or Hub
- Go to the Control Panel
- Open the Add or Remove program
- Select "FTDI USB Serial Converter Driver" or "FTDI FT2232 USB Driver"
- Click "Change/Remove"
- Select "Continue to delete the drivers"
- Select "Finish"
- Reboot the computer to complete the driver uninstall

# Hardware Installation & RS-422/485 Mode Configuration of USB to RS-422/485 Adapter

## **Jumper Settings for RS-422 or RS-485**

Inside the unit, there is a 10 x 2 (20 pin) header block which is jumpered to select the mode of operation. You will need to open up the plastics or metal covers and set the jumper setting to RS-422 mode or RS-485 mode as per the requirements of your application. After the setting of jumpers and connecting power supply to the adapter, you then plug the adapter to USB port to start driver installation. The RS-422 & RS-485 Mode Block Configuration Settings are listed as follows.

#### **RS-422 Mode Block Configuration**

| Jumper | Function                                                                                                    |  |
|--------|----------------------------------------------------------------------------------------------------|--|
| 1-2    | TxD / RxD Termination of 120 Ohm. This jumper should be always populated for RS-422 mode.                                            |  |
| 3-4    | CTS / RTS Termination of 120 Ohm. This jumper should be always populated for RS-422 mode.                                            |  |
| 9-10   | TxD Driver Always ON. As RS-422 is full duplex point to point, the transmitter should always be enabled.                             |  |
| 13-14  | RxD Driver Always ON. As RS-422 is full duplex point to point, the receiver should always be enabled.                                |  |
| 17-18  | Enable CTS Handshaking. This setting allows the data flow to be controlled using CTS/RTS handshaking if required by the application. |  |

**Note**: all other positions = no jumper populated.

#### **RS-485 Mode Block Configuration**

| Jumper    | Function                                                                                                    |
|-----------|----------------------------------------------------------------------------------------------------|
| 1-2       | TxD / RxD Termination of 120 Ohm. This jumper should only be                                                                                                    |
|           | populated at each end of the cable to meet RS-485 termination                                                                                                    |
|           | requirements.                                                                                                    |
| 5-6       | TxD / RxD Single pair (half duplex for RS-485). Populate both                                                                                                    |
| 7-8       | these jumpers.                                                                                                    |
| 11-12     | Enable TxD Driver only when transmitting. This is required by the RS-485 as multiple devices can transmit over the same twisted pair. When a RS-485 is not transmitting, it's transmitter must be turned off to allow other devices to communicate over the same wire. |
| 13-14     | RxD Always Enabled. In this RS-485 mode characters transmitted                                                                                                    |
| (Echo)    | by the RS-485 device will also be received by the same device. These echoed characters are usually stripped out by the application software.                                                                                                    |
| OR        |                                                                                                    |
| 15-16     | Transmit Data Echo Suppression Mode. In this mode characters                                                                                                    |
| (No Echo) | transmitted by the RS-485 device will NOT be received by the same device. In this mode there is no need for the application software to strip out the transmitted data from the received data as it is handled by the hardware.                                        |
| 10.20     |                                                                                                    |
| 19-20     | CTS Always Enabled. As there is no hardware handshaking in RS-485, CTS should be permanently enabled to allow unrestricted flow of data. If handshaking is required for RS-485 it can be done using X-On / X-Off handshaking protocol.                                 |

**Note**: all other positions = no jumper populated.

Sometimes, when operating in RS-422 or RS-485, it is necessary to configure 120 Ohm termination of the data transmission lines. Generally this must be done in the cabling, since this depends on the installation of connections. Before applying the option, check your cable specification for proper impedance matching.

#### **Optical Isolation & Surge Protection**

Optical isolation and surge protection are available to USB-xCOMi-SI

Each RS-422/485 port is individually optically isolated with 2000 volt DC optical isolation. The optical isolation protects your PC or notebook from spikes and surges on the RS-422/485 network, by converting the electrical pulse into an optical signal and then changing it back into an electrical pulse. Your computer is well protected, since the surges and spikes cannot cross the optical link.

Each RS-422/485 port is individually protected by surge protector to withstand electrostatic discharge and power surges up to 25KV ESD. Surge suppression on all signals prevent from damages caused by lighting or high voltage

## **RS-232 Signal Pin-outs of DB-9 Male**

| Pin 1 | DCD |
|-------|-----|
| Pin 2 | RxD |
| Pin 3 | TxD |
| Pin 4 | DTR |
| Pin 5 | GND |
| Pin 6 | DSR |
| Pin 7 | RTS |
| Pin 8 | CTS |
| Pin 9 | RI  |

#### RS-422 Signal Pin-outs of DB-9 Male

| Pin 1 | TxD- (A) |
|-------|----------|
| Pin 2 | TxD+(B)  |
| Pin 3 | RxD+(B)  |
| Pin 4 | RxD-(A)  |
| Pin 5 | GND      |
| Pin 6 | RTS- (A) |
| Pin 7 | RTS+(B)  |
| Pin 8 | CTS+(B)  |
| Pin 9 | CTS- (A) |

#### **RS-422 Signal Wiring**

#### Point-to-Point 4 Wire Full Duplex

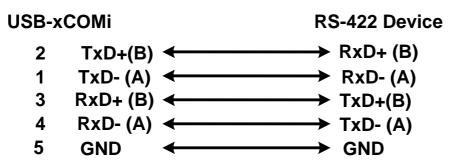

## RS-422 with Handshaking

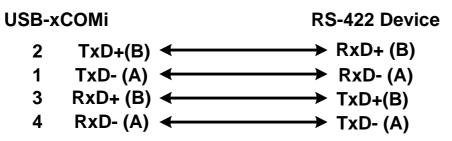

```
5 GND ← → GND
7 RTS+(B) ← → CTS+(B)
6 RTS-(A) ← → CTS-(A)
8 CTS+(B) ← → RTS+(B)
9 CTS-(A) ← → RTS-(A)
```

## RS-485 2 Wire (Half duplex) Signal Pin-outs of DB-9 Male

| Pin 1 | Data- (A) |
|-------|-----------|
| Pin 2 | Data+(B)  |
| Pin 5 | GND       |

#### **RS-485 Signal Wiring**

Multidrop RS-485 2-Wire Half-duplex

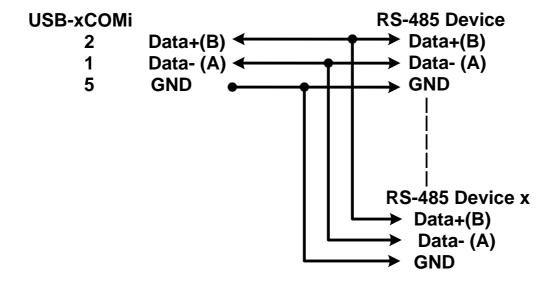